# Error loading maps when opening Alarm Monitoring on client workstation

Last Modified on 10/06/2022 4:15 am EDT

## Symptom

A particular user or users experience the "Error loading map!" error when opening Alarm Monitoring on a particular workstation/client. The error might cause Alarm Monitoring to shut down after a few

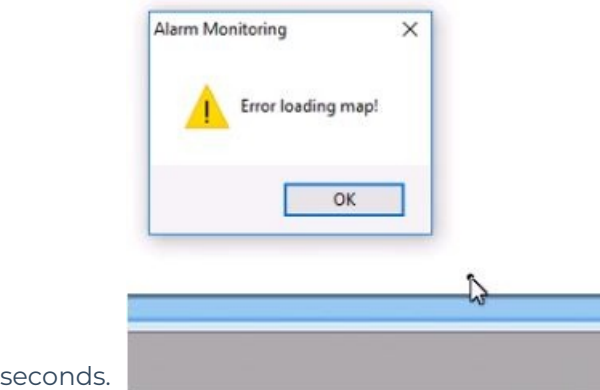

### Resolution

#### **NOTE: Always back up the registry before making changes**

- 1. Open Registry Editor (regedit).
- 2. Navigate to **HKEY\_CURRENT\_USER > SOFTWARE > LENEL > ACSMNTR** .
- 3. Delete the folder "User profile for SA" only (leave the similar **User profile for SA–Bar#** entries untouched).
- 4. Users with issue should now be able to login without the error, but might also need to uncheck **Automatic Map Display** in the Options menu if the map no longer exists.

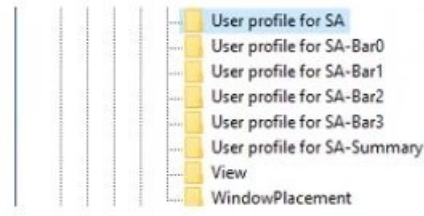

### Applies To

OnGuard – All versions (issue replicated and resolved on 6.5 and 7.2)

### Additional Information

Copyright © 2022 Carrier. All rights reserved.